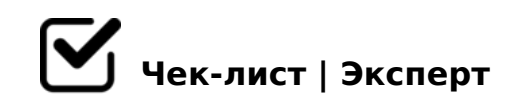

# **ОФОРМЛЕНИЕ ЗАДАНИЙ**

Требования к оформлению заданий для электронного курса ЦДПО "АНЭКС" Соблюдать ПРАВИЛА необходимо, чтобы задание было понято и проверено как можно быстрее. С помощью чек-листа проверьте правильно ли вы оформили свою работу:

## **ФАЙЛ ЗАДАНИЯ**

✔название файла должно быть таким, чтобы было ясно, какое именно задание выполнено и кем: Курс\_Задание\_ФамилияИмя

*Пример: Ист8\_ПЗ\_1ч.1\_Иванов А.В.*

✔формат текстового файла - PDF *Как сохранить файл в этом формате см. в видеоинструкции*

✔ размер файла не должен превышать 2 Мб. *Если получилось больше, разделите на 2-3 фрагмента, назовите так, чтобы была понятна последовательность: ПР1\_Иванов\_1(2)*

✔несколько файлов загрузить последовательно *НЕ следует перед загрузкой упаковывать файл с помощью каких-либо программархиваторов.*

#### **ТЕКСТ**

 $\Box$   $\checkmark$  шрифт - любой стандартный; размер -11-12pt; интервал - 1,5. Нумерация страниц обязательна.

*Интервал может колебаться от 1,15 до 1,5.* 

□ если задание выполняется на бланке курса, обязательно соблюдать заданный формат сохранять и название, добавив свою Фамилию и Имя

## ИЗОБРАЖЕНИЕ (СКАН)

□ сканировать изображение (рукописную работу, рисунок, схему и т.д.) с помощью сканера или смартфона

использовать специальные программы, например: Google Drive, CamScanner, Office Lens и др.

□ ✔ сканировать только ту часть документа/изображения/листа, что нужна для задания

Сканирование - лучший способ передать задание на проверку.

□ сохранить в формате PDF эта опция есть в приложениях для сканирования

### ИЗОБРАЖЕНИЯ (ФОТО)

□ √сделать снимок качественно и при хорошем свете Выбирайте такие условия съемки (освещенность, фокусное расстояние, разрешение), при которых обеспечивается легкое и однозначное прочтение всех символов.

□ √расположить фото таким образом, чтобы было удобно для чтения не заставляйте учителя тратить время на разворачивание изображения

□ ∕следите за тем, чтобы на фото не было пересвеченных или, наоборот, слишком темных областей

Выбирайте такие условия съемки (освещенность, фокусное расстояние, разрешение), при которых обеспечивается легкое и однозначное прочтение всех символов.

□ ✔ текст на фото должен быть читаемым так, чтобы его можно было без

B@C40 @07>1@0BL

- $\Box$   $D > B > 3 @ 0 D 8 @ > 20 BL = 5 2 AN B 5 B @ 0 4 L, 0 B > L : > BC G 0$  $7040=80$
- 'A>E@0=8BL 2 D>@<0B5 PDF ( 2>7<>65= JPG)  $5A$ ;8 = 5 C < 55B 5 M B > 45;0BL, A < > B @ 8B 5 8 = A B @ C : F 88 8;8 A A K ; : 8 = 0 = 8

### "&

 $\Box$  ' 2K?>;=8BL 2 PowerPoint 8;8 2 4@C3>9 ?@>3@0<<5 8;

 $=0?@8<5@:Google@575=B0F88, Canva, ?@8;>65=8O =0 A<0@BD>=5$ 

- $\Box$  '>B?@028BL CG8B5;N =0 ?@>25@:C 2 2845 D09;0 2 D>  $(<8 = 8 < 0 ; L = > 3 > \textcircled{0} 07 < 5 \textcircled{0} 0)$ :0: MB> A45;0BL - ?>4A:065B 8=AB@C:F8O 8;8 2845>:0AB
- $\Box$  '0=8<8@>20==CN ?@575=B0F8N, 4>?>:=5==CN 72C:>2K  $A > ?$  @  $>2 > 645 = 85 < 8$ ; 8  $1 > : L H CN > B$ ? @ 028BL AAK 4; O MB > 3 > 703 @ C 78 B L 2 > 1; 0: >, = 0 G o o g l e / / = 45: A 48 A: 8; 8 40 B L A A K; :  $>=$ ; 09 = A 5 @ 28 A 0

 $15:-:8AB \le 6=$  A:0G0BL 8 @0A?5G0B0BL 8:8  $8A$ ? >:L7 > 20BL 53 > > =:09 = .

 $!$  >740 = > A ? > < > ILN > = ;09 = A5 @ 28A0 '5:-;8 $A$ (Bops:// $A$ ch 5 @ | Bists.expert

[:0: MB> C1@](https://checklists.expert/page/help#white-label)0BL?